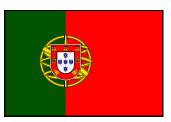

## **Photoshop Postcard Assignment**

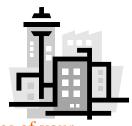

Objective: In Photoshop Create 3 different postcards of cities, states or countries of your choice.

## **Postcards must include:**

- Colored Text- Information or quotes that describe the state or country
  - Type the Name of the State or Country
  - Interesting Facts Search the internet about the place and use 3 interesting facts about the location
  - Fx and Blending options drop shadow, inner shadow, stroke, etc.
- <u>3 Images of the location</u> in your postcards. (Use the selection tools like: Quick selection, Magic Wand, Magnetic)
- Gradient Tool Add a New Layer and use the gradient tool to create a design with color \*hint: lesson 5

## **STEPS:**

1<sup>st</sup>- Choose your 3 states or countries

2nd- Research the place and find pictures.

3rd- Save the pictures into Your File! (Might have to copy into PowerPoint>Save As Picture)

4th-Open New Document: File > New> Photo> Size: 4x6 Landscape or Portrait

5th- Edit your images using all the tools and functions

6th- Design your postcard with the customer in mind<sup>©</sup> Professional, attractive, & unique!

7th- Type a detailed explanation of the tools and function you used. Print and attach the rubric.

8th -Turn into the class period tray

9th – Save all 3 postcards into a NEW FOLDER – "Your Name"

10th- Drag and drop your entire folder into my Teachers Inbox.

Checkout Examples of postcards in my Outbox in the Post Cards Folder.

Safe Travels!!!!

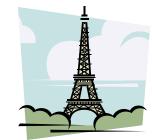

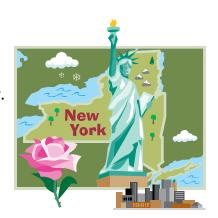